# 3750 Catalyst ةلسلسلا نم تالوحملا تيرحت ةعئاشلا لكاشملا Ï

المحتويات

المقدمة المتطلبات الأساسية المتطلبات المكونات المستخدمة الاصطلاحات مشكلات الاتصال عدم تطابق التفاوض التلقائي بسرعة الإيثرنت/الإرسال ثنائي الإتجاه عدم تطابق SFP السرعة/التفاوض التلقائي المزدوج لا يوجد اتصال بعد تمكين توجيه IP مشكلات التوصيل المتقطع بسبب عدم تكوين المنافذ كمنافذ وصول عند تخصيصها لشبكة VLAN واحدة يستلم المحول switch 3750 Catalyst مبلغا مرتفعا من حزم TCN إذا لم يتم توصيل أي مضيف أو جهاز بالمنفذ، فستكون شبكة VLAN الخاصة بالواجهة بحالة down/up الاتصال بهواتف بروتوكول الإنترنت (IP( مشاكل وصول HTTP يتم فقد الشهادة الموقعة ذاتيا عند إعادة تمهيد الجهاز اسم المستخدم المحلي غير مستخدم للوصول إلى HTTP يتم فقد الوصول الآمن إلى HTTP عند ترقية برنامج software IOS Cisco مشكلات التزويد بالطاقة عبر شبكة إيثرنت فرط الاشتراك في الطاقة المنفذ المعطل بسبب انقطاع الطاقة المنفذ المعطل الناتج عن إرتباط خاطئ <mark>لا يمكن تشغيل الهواتف بعد إضافة محول جديد</mark> إلى مكدس موجود مشاكل الم<u>كدس</u> Stackmgr-6-SWITCH\_ADDED\_VM% ٪IDBs لا يمكن إزالتها عندما يكون المحول نشطا مشاكل <u>التكوين</u> خدمة DHCP غير متوفرة عبر شبكات VLAN أوامر غير مدعومة لا يعمل multicast في ال نفسه VLAN عمليات انتقال المنفذ إلى حالة disable-err بسبب انتهاكات أمان المنفذ FIB-2-Fibdown إعادة ضبط ساعة النظام بعد كل عملية إعادة تحميل يخسر مفتاح ساكن إستاتيكي طريق تشكيل بعد reload يتعذر تسجيل الدخول من خلال Secure Shell و Telnet لا يعمل أمر المسار الافتراضي في المحول Switch 3750 Catalyst لا تظهر الأوامر المتعلقة بالتوجيه في config-running مشكلات الترقية لا يقوم المكدس بالتمهيد مع الصورة الجديدة بعد ترقية البرنامج

"dir temp "flash:update إنشاء تعذر مسائل الأداء المشكلات المتعلقة بوحدة المعالجة المركزية (CPU( مسائل إرتفاع درجة الحرارة مشكلات الخرج :SIGNATURE-3-NOT\_ABLE\_TO\_PROCESS: ٪ERROR٪ مشكلات الذاكرة إستهلاك الذاكرة يشير مساعد الشبكة من Cisco إلى أنه يتعذر الوصول إلى المحول إستهلاك غير متوقع للذاكرة في عملية الخلفية IPC CEF ٪حدث خطأ أثناء فتح ذاكرة الفلاش/: (الجهاز أو المورد مشغول) إستثناء تصحيح الأخطاء (يمكن أن يكون إلغاء مرجع مؤشر NULL( معلومات ذات صلة

# المقدمة

يصف هذا وثيقة مسائل المشتركة مع cisco مادة حفازة 3750 sery مفتاح وطرائق يمكن أن يحل هم.

# المتطلبات الأساسية

#### المتطلبات

لا توجد متطلبات خاصة لهذا المستند.

### المكونات المستخدمة

المعلومات الواردة في هذا المستند قائمة على المحولات Switches Series 3750 Catalyst Cisco.

تم إنشاء المعلومات الواردة في هذا المستند من الأجهزة الموجودة في بيئة معملية خاصة. إذا كانت شبكتك مباشرة، فتأكد من فهمك للتأثير المحتمل لأي أمر.

#### الاصطلاحات

راجع [اصطلاحات تلميحات Cisco التقنية للحصول على مزيد من المعلومات حول اصطلاحات المستندات.](http://www.cisco.com/en/US/tech/tk801/tk36/technologies_tech_note09186a0080121ac5.shtml)

# مشكلات الاتصال

### عدم تطابق التفاوض التلقائي بسرعة الإيثرنت/الإرسال ثنائي الإتجاه

يدير بروتوكول التفاوض التلقائي وفقا لمعيار IEEE 802.3ab إعدادات المحول للسرعة (10 ميجابت في الثانية، 100 ميجابت في الثانية، و 1000 ميجابت في الثانية التي تستثني منافذ وحدات SFP (والإرسال ثنائي الإتجاه (أحادي الإتجاه أو كامل). هناك حالات يمكن فيها لهذا البروتوكول محاذاة هذه الإعدادات بشكل غير صحيح وتقليل الأداء.

يحدث عدم توافق تحت هذه الظروف:

● تختلف معلمة سرعة المجموعة يدويا أو الإرسال ثنائي الإتجاه للمنفذ عن معلمة سرعة المجموعة يدويا أو

الإرسال ثنائي الإتجاه على المنفذ المتصل.

∙ تم تعيين المنفذ على التفاوض التلقائي، وتم تعيين المنفذ المتصل على الإرسال ثنائي الإتجاه الكامل دون التفاوض التلقائي.

من أجل زيادة أداء المحول إلى الحد الأقصى وضمان وجود إرتباط، اتبع أحد الإرشادات التالية عند تغيير إعدادات الإرسال ثنائي الإتجاه والسرعة:

> ● دع كلا المنفذين التفاوض التلقائي للسرعة والإرسال ثنائي الإتجاه. أو

● قم بتعيين السرعة ووضع معاملات الإرسال ثنائي الإتجاه للمنافذ على كلا طرفي الاتصال. ملاحظة: إذا لم يكن الجهاز البعيد autonegotiate، فقم بتكوين إعدادات الإرسال ثنائي الإتجاه على المنفذين للمطابقة. يمكن لمعلمة السرعة ضبط نفسها حتى إذا لم يكن المنفذ المتصل autonegotiate.

#### عدم تطابق SFP السرعة/التفاوض التلقائي المزدوج

أنت يستطيع لا يشكل سرعة على SFP وحدة ميناء، غير أن أنت يستطيع شكلت سرعة أن لا يفاوض (لا ينفصل) إن يكون هو ربطت إلى أداة أن لا يساند autonegotiation. ومع ذلك، عندما تكون هناك وحدة 1000BASE-T SFP نمطية في منفذ وحدة SFP النمطية، يمكنك تكوين السرعة بسرعة 10 أو 100 أو 1000 ميجابت في الثانية أو يمكن القيام بذلك تقائيًا.

لا يمكنك تكوين وضع الإرسال المزدوج على منافذ وحدة SFP النمطية ما لم تكن هناك وحدة SFP T-BASE1000 نمطية أو وحدة 100BASE-FX MMF SFP نمطية في المنفذ. وتعمل جميع وحدات SFP النمطية الأخرى فقط في وضع الإرسال مزدوج الاتجاه.

- عندما تكون وحدة BASE-T SFP 1000 في منفذ الوحدة النمطية SFP، يمكنك تكوين وضع الإرسال ثنائي الإتجاه إلى الوضع تلقائي أو كامل.
- عندما تكون وحدة 100 SFP FX-BASE في منفذ الوحدة النمطية SFP، يمكنك تكوين وضع الإرسال ثنائي الإتجاه إلى أحادي الإتجاه أو كامل.

**ملاحظة:** يتم دعم وضع الإرسال المزدوج أحادي الاتجاه على واجهات Gigabit Ethernet. ومع ذلك، لا يمكنك تكوين هذه الواجهات للعمل في وضع الإرسال المزدوج أحادي الاتجاه.

### لا يوجد اتصال بعد تمكين توجيه IP

يعد فقدان الاتصال أحد أكثر المشاكل شيوعا التي يواجهها الأشخاص بمجرد تمكين توجيه IP على المحول. السبب الشائع لهذه المشكلة هو الأمر المستخدم لتحديد البوابة الافتراضية للجهاز.

إذا لم يتم تمكين توجيه IP على الجهاز، فإن الأمر gateway-default ip.

3750-1#**ip default-gateway** *A.B.C.D where A.B.C.D is the IP address of the default router ---!* إذا تم تمكين توجيه IP، أستخدم الأمر route ip لتحديد الموجه الافتراضي لذلك الجهاز.

> 3750-1#**ip route** *0.0.0.0 0.0.0.0 A.B.C.D where A.B.C.D is the IP address of the default router ---!*

#### مشكلات التوصيل المتقطع بسبب عدم تكوين المنافذ كمنافذ وصول عند تخصيصها لشبكة VLAN واحدة

عندما يتم تعيين المنافذ إلى شبكات محلية ظاهرية (VLANs) معينة، يجب تطبيق الأمر switchport mode access

على المنفذ لوضع الواجهة في وضع عدم الاتصال الدائم وللتأكد من أن الواجهة تتفاوض على تحويل الارتباط إلى إرتباط غير خط اتصال. تصبح هذه الواجهة واجهة غير شنطة حتى إذا لم تتغير الواجهة المجاورة.

قد يواجه المنفذ رفرفة إذا لم يتم تطبيق الأمر access mode switchport. يفرض الأمر على المنفذ التصرف كإرتباط غير خط اتصال.

لتكوين واجهة كوضع وصول، أكمل الخطوات التالية:

```
الوصول إلى الواجهة التي سيتم تكوينها كمنفذ وصول:
                                                  Switch(config)#interface fastEthernet 0/25
                                                    Switch(config-if)#switchport mode access
 This command forces the interface go into a permanent nontrunking mode Switch(config- ---!
                                                                if)#switchport access vlan 3
   This command will assign interface fastethernet 0/25 to vlan 3 Switch(config-if)#no ---!
                                                                                         shut
.1
```
2. عندما يرى رفرفة ايسر على مفتاح تدقيق إن الأمر switchport mode access يكون طبقت على الرفرفة قارن. فحصت الإنتاج من الأمر **عرض شوط**.

```
Switch# show run
                                                                ...Building configuration
                                                      Current configuration : 3183 bytes
                                                                                         !
                                                                             version 12.1
                                                                          no service pad
                                                         service timestamps debug uptime
                                                         service timestamps log datetime
                                                             service password-encryption
                                                                                        !
Output supressed. ! interface FastEthernet0/25 switchport access vlan 3 switchport ---!
                                                                              mode access
                                                                                        !
                                                              interface FastEthernet0/26
                                                                switchport access vlan 3 
                                                                                         !
                                                                   .Output supressed ---!
```
ملاحظة: يتم تكوين الواجهة FastEthernet0/25 كمنفذ وصول بينما يتم تكوين الواجهة FastEthernet0/26 فقط لتنتمي إلى شبكة VLAN رقم 3.**ملاحظة:** لا يظهر رفرفة المنفذ إلا عندما يكون هناك جهاز أو مضيف متصل بواجهة مادية.

#### يستلم المحول switch 3750 Catalyst مبلغا مرتفعا من حزم TCN

عند وجود عدد من البيئات المضيفة في شبكة، قد تستلم المحولات عدة حزم من حزم "إعلام بتغيير المخطط (TCN"(. على سبيل المثال، عند تدوير طاقة خادم متصل مباشرة، يجب على المحول إعلام جذر الشجرة المتفرعة بتغيير المخطط.

عندما يحتاج المحول إلى الإشارة إلى تغيير مخطط، فإنه يبدأ في إرسال حزم TCN على المنفذ الرئيسي الخاص به. يستقبل الجسر المعين TCN، ويقر به، ويولد جسرا آخر لمنفذ الجذر الخاص به. تستمر العملية حتى يصل TCN إلى الجسر الرئيسي.

هناك نقطة مهمة يجب مراعاتها وهي أن TCN لا يبدأ إعادة حساب STP. وينبع هذا الخوف من أن شبكات TCN غالبا ما ترتبط ببيئات STP غير المستقرة؛ ومن ثم فإن شبكات TCN هي نتيجة لذلك وليست سببا. يؤثر TCN فقط على وقت التقادم. لا يغير الطبولوجيا أو ينشئ حلقة.

عندما يستلم المفتاح كثير من TCNs على ميناء، دققت أن فقط نهاية أداة ربطت إلى أن ميناء. to order in تفاديت ال TCN، أنت يستطيع مكنت portFast على كل ميناء في أي هناك نهاية أداة يربط. لا يقوم المحول بإنشاء TCN أبدا عندما يذهب منفذ تم تكوينه ل PortFast إلى أعلى أو أسفل.

م**لاحظة:** يجب بالتأكيد تجنب بروتوكول STP PortFast على المنافذ التي تؤدي إلى لوحات التوزيع أو الجسور الأخرى.

راجع <u>[فهم تغييرات مخطط بروتوكول الشجرة المتفرعة](http://www.cisco.com/en/US/tech/tk389/tk621/technologies_tech_note09186a0080094797.shtml)</u> للحصول على مزيد من المعلومات حول تغييرات المخطط في الشجرة المتفرعة.

#### إذا لم يتم توصيل أي مضيف أو جهاز بالمنفذ، فستكون شبكة VLAN الخاصة بالواجهة بحالة up/down

عندما يخلق VLAN جديد كطبقة 3 قارن ستظهر حالة هذا VLAN ك down/up عندما هناك ما من ميناء يعين إلى هو وحالة أن ميناء **لا يربط**. in order to جعلت الحالة من هذا VLAN يظهر بما أن up/up واحد على الأقل ميناء يحتاج أن يكون عينت إلى قارن VLAN ه وجهاز أو مضيف يحتاج أن يكون ربطت إلى الميناء أن كان عينت إلى القارن جديد .VLAN

مثال

في هذا المثال، سيتم إنشاء شبكة VLAN لواجهة الطبقة 3 الجديدة. سيتم تعيين منفذ على شبكة VLAN الجديدة هذه وسيتم توصيل جهاز بهذا المنفذ حتى تكون حالة شبكة VLAN الخاصة بالواجهة up/up.

- إنشاء شبكة VLAN جديدة في قاعدة البيانات. عند الخروج من وضع قاعدة بيانات شبكة VLAN، يتم تطبيق .1
	- تغييرات التكوين. Switch# **vlan database** Switch(vlan)# **vlan 40** :VLAN 40 added Name: VLAN0040 Switch(vlan)# **exit** .APPLY completed ....Exiting
	- 2. تأكد من إنشاء شبكة VLAN في قاعدة بيانات vlan. فحصت الإنتاج من الأمر **عرض vlan**.

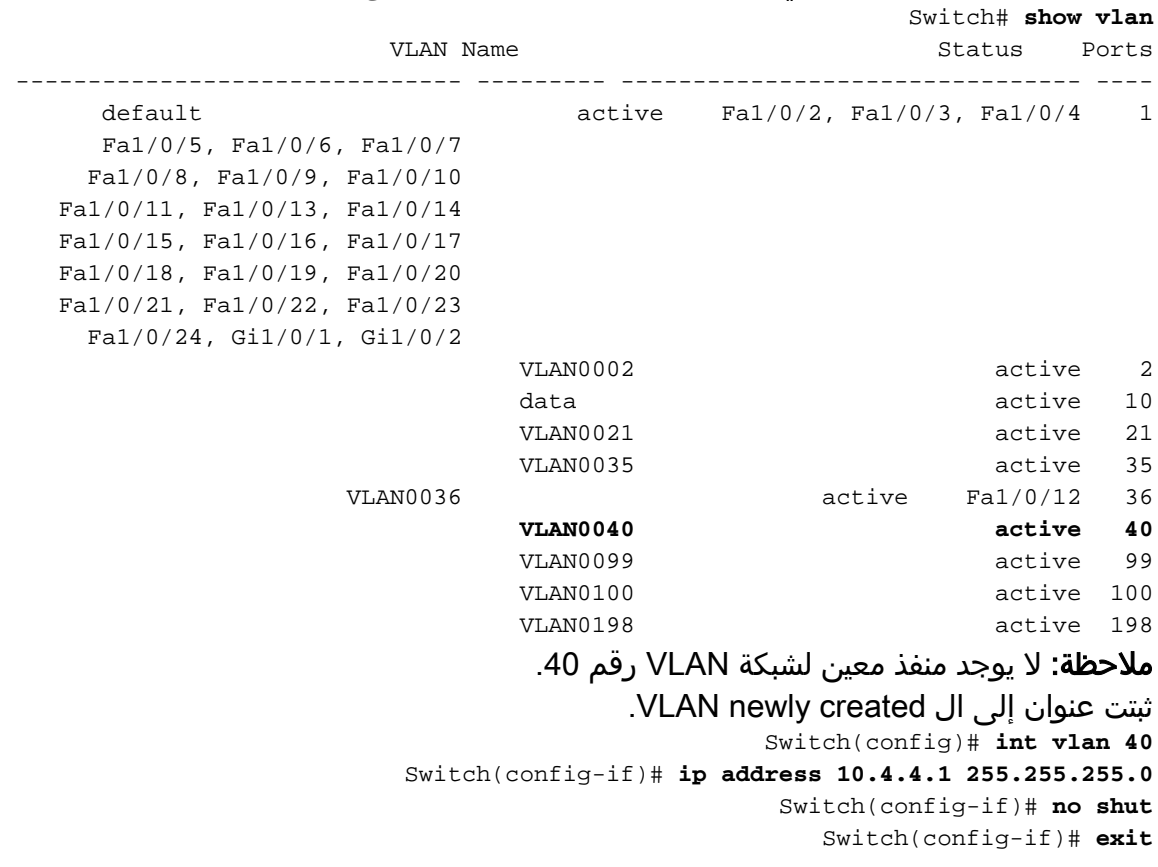

قم بتكوين الواجهات المادية التي تربط العملاء بشبكة VLAN المقابلة. Switch(config)# **int fa 1/0/2** Switch(config-if)# **switchport mode access** Switch(config-if)# **switchport access vlan 40** Switch(config-if)# **no shut**

فحصت أن القارن طبيعي عينت إلى ال VLAN.

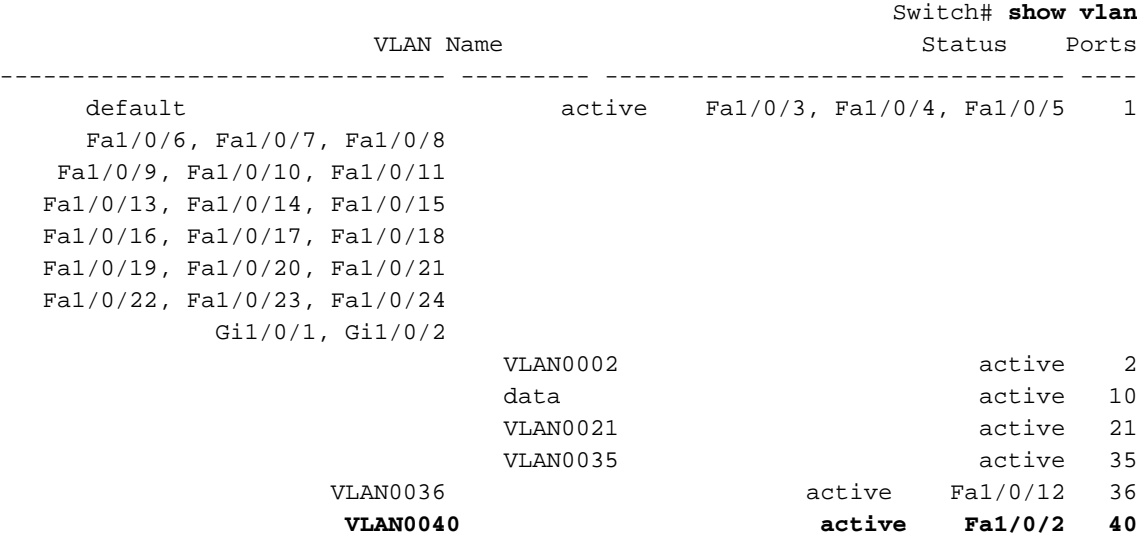

6. في هذه اللحظة، ستظهر حالة شبكة VLAN ك up/down نظرا لعدم توصيل أي مضيف أو جهاز بالمنفذ .Fa1/0/2

> Switch# **show interface vlan 40** Vlan40 is up, line protocol is down *.Output suppressed ---!*

ملاحظة: على الرغم من وجود منفذ معين إلى شبكة VLAN، فإن حالة شبكة VLAN لا تزال تظهر ك down/up نظرا لعدم وجود جهاز أو مضيف متصل ماديا بالمنفذ 1/0/2Fa.

- .7 ربطت مضيف أو أداة أن يدير 1/0/2Fa أي ينتسب إلى 40 VLAN.
	- 8. تحقق من ان حالة المنفذ Fa1/0/2 up/up. Switch# **show interface fa1/0/2** FastEthernet1/0/2 is up, line protocol is up *.Output suppressed ---!*
- 9. الآن أن هناك ميناء يعين إلى ال VLAN جديد والمنفذ وضع up/up ال VLAN سيظهر ك up/up. Switch# **show interface vlan 40** Vlan40 is up, line protocol is up *.Output suppressed ---!*

ملاحظة: تظهر حالة شبكة VLAN من الطبقة 3 ك up/up فقط عندما هناك ميناء يعين إلى أن VLAN وحالة أن ميناء يتلقون حالة من up/up.

### الاتصال بهواتف بروتوكول الإنترنت (IP(

يلعب DHCP دورا مهما لهاتف IP للحصول على عنوان IP وتكوين نفسه. يمكن منع الاتصال بين هاتف IP وخادم DHCP لأسباب مختلفة. هذه قائمة من القضايا المشتركة و القرارات:

- بروتوكول اكتشاف Cisco راجع [التحقق من CDP لاتصالات هاتف IP](http://www.cisco.com/en/US/tech/tk648/tk361/technologies_tech_note09186a00800f0804.shtml#j) للحصول على مزيد من المعلومات.
- عنوان مساعد IP راجع [خدمة DHCP غير المتوفرة عبر شبكات VLAN](http://www.cisco.com/en/US/products/hw/switches/ps5023/products_tech_note09186a00807ccc79.shtml#dhcp) للحصول على مزيد من المعلومات.
- فحص ARP الديناميكي راجع <u>[هواتف IP لا تحصل على عنوان IP من خادم DHCP](http://www.cisco.com/en/US/products/hw/switches/ps4324/products_configuration_example09186a0080722cdb.shtml#ts4)</u> للحصول على مزيد من المعلومات.
	- التفاوض التلقائي ارجع إلى [جدول التكوين الصالح للتكوين التلقائي](http://www.cisco.com/en/US/products/hw/switches/ps708/products_tech_note09186a00800a7af0.shtml#auto_neg_valid) للحصول على مزيد من المعلومات.
- إعدادات "مدير الاتصالات الموحدة" (CallManager (- راجع [حل مشاكل DHCP و TFTP مع 2000 Windows](http://www.cisco.com/en/US/products/sw/voicesw/ps556/products_tech_note09186a0080093fbe.shtml)

.5

[وهواتف IP ل CallManager](http://www.cisco.com/en/US/products/sw/voicesw/ps556/products_tech_note09186a0080093fbe.shtml) للحصول على مزيد من المعلومات.

إعدادات خادم DHCP - ارجع إلى [فشل تمهيد هاتف 7940/7960 IP - تطبيق البروتوكول غير صالح](http://www.cisco.com/en/US/products/sw/voicesw/ps556/products_tech_note09186a008055c1fe.shtml) للحصول ● على مزيد من المعلومات.

# مشاكل وصول HTTP

### يتم فقد الشهادة الموقعة ذاتيا عند إعادة تمهيد الجهاز

إذا لم يتم تكوين المحول باسم مضيف واسم مجال، يتم إنشاء شهادة توقيع ذاتي مؤقتة. إذا تم إعادة تمهيد المحول، يتم فقد أي شهادة موقعة ذاتيا مؤقتة، ويتم تعيين شهادة موقعة ذاتيا جديدة مؤقتة.

إذا تم تكوين المحول باستخدام مضيف واسم مجال، يتم إنشاء شهادة موقعة ذاتيا مستمرة. تظل هذه الشهادة نشطة إذا قمت بإعادة تمهيد المحول أو إذا قمت بتعطيل خادم HTTP الآمن بحيث تكون هناك في المرة التالية التي تقوم فيها بتمكين اتصال HTTP آمن مرة أخرى.

يتم إنشاء شهادة مؤقتة أو ثابتة موقعة ذاتيا تلقائيا عند تمكين اتصال HTTP آمن وعدم تكوين TrustPoint لمصادقة العميل (CA).

م**لاحظة:** لاتصالات HTTP الآمنة، نوصي بشدة بتكوين نقطة ثقة CA. إذا لم يتم تكوين CA TrustPoint للجهاز الذي يشغل خادم HTTPS، يقوم الخادم باعتماد نفسه وإنشاء زوج المفاتيح المطلوب Rivest و Shamir و Adelman RSA((. لأن الشهادة المعتمدة ذاتيا (ذاتية التوقيع) لا توفر تأمينا كافيا، يقوم العميل الذي يتصل بإنشاء إخطار بأن الشهادة معتمدة ذاتيا، ويملك المستخدم فرصة قبول الاتصال أو رفضه.

# اسم المستخدم المحلي غير مستخدم للوصول إلى HTTP

عندما يربط أنت إلى المادة حفازة 3750 مفتاح أداة مدير، المفتاح لا يستعمل اسم مستعمل محلي يشكل على الأداة، بدلا من ذلك يستعمل فقط الكلمة سري أو ال enable كلمة، فقط إن سري كلمة لا يشكل.

لجعل الاتصال آمنا، يمكنك تمكين SSL على الجهاز. راجع [تكوين المحول لطبقة مأخذ التوصيل الآمنة HTTP](http://www.cisco.com/en/US/docs/switches/lan/catalyst3750/software/release/12.2_37_se/configuration/guide/swauthen.html#wp1226317) للحصول على مزيد من المعلومات.

### يتم فقد الوصول الآمن إلى HTTP عند ترقية برنامج software IOS Cisco

بعد ترقية برنامج Cisco IOS في المحولات Cisco Catalyst 3750 Series Switches، يمكنك فقد الوصول الآمن إلى الجهاز. إذا قمت بتعطيل الوصول وإعادة تمكينه، فلن يقوم باستعادة الوصول. أتمت هذا steps in order to تغلبت هذا إصدار:

> قم بتعطيل خادم HTTP الآمن. **no ip http secure-server** .PKI TrustPoint أو CA TrustPoint تكوين إزالة **no crypto ca trustpoint** *name* أو **no crypto pki trustpoint** *name*

.3 أستخدم الخطوات المذكورة في [إرشادات تكوين SSL](http://www.cisco.com/en/US/docs/switches/lan/catalyst3750/software/release/12.2_40_se/configuration/guide/swauthen.html#wp1226599) لإعادة تكوين خادم HTTP الآمن .

# مشكلات التزويد بالطاقة عبر شبكة إيثرنت

.1

.2

### فرط الاشتراك في الطاقة

تتيح ميزة الاستهلاك الداخلي للطاقة على منتجات التزويد بالطاقة عبر الإيثرنت (PoE (من السلسلة Catalyst Cisco 3560 و 3750 Series لمسؤول الشبكة إمكانية تكوين متطلبات الطاقة الفعلية للجهاز الذي يتم تشغيله. تسمح هذه الميزة للمسؤول بتجاوز إعداد تصنيف الأجهزة التي يتم تشغيلها. تم طلب هذه الميزة من قبل العديد من عملاء المؤسسات الكبيرة ويتم دعمها بالإصدار 12.2(25)SEC والإصدارات الأحدث.

هذان السيناريوهان حيث يمكن إستخدام واجهة سطر أوامر الاستهلاك (CLI (لتكوين تخصيص التزويد بالطاقة عبر شبكة إيثرنت يدويا بشكل أكثر كفاءة من الخوارزميات التلقائية:

- حاليا، ال cisco مادة حفازة sery 3750 مفتاح ميزانية 15،4 w للأجهزة التي يتم تشغيلها من الفئة 0. ومع ذلك، تتطلب بعض هذه الأجهزة المشغلة طاقة أقل من 15.4 وات كحد أقصى (على سبيل المثال، يتطلب هاتف بروتوكول الإنترنت من 5 Siemens وات). وبدون ميزة الاستهلاك الداخلي للطاقة، يمكن للعملاء نشر 24 جهازا فقط من هذه الأجهزة. يمكن للعملاء نشر ما يصل إلى 48 من هذه الأجهزة باستخدام أمر إستهلاك الطاقة المضمنة لتكوين متطلبات طاقة switchport.
- يتم تخصيص الأجهزة التي يتم تشغيلها من الفئة 3 بقدرة 15.4 وات بشكل طبيعي. تستخدم بعض الأجهزة التي تعمل بمنفذ IEEE من الفئة 3 (والتي تتراوح من 8 إلى 15 وات) طاقة أقل بكثير من .15 4 وات كحد أقصى. وكمثال على ذلك، إستخدام الطابعة SW2620 Avaya التي تستخدم W8 في أسوأ الحالات. إذا كانت واجهة سطر الأوامر (CLI) الاستهلاكية التي تم تكوينها للمنافذ التي تدعم هذا الهاتف إلى 8 وات، فيمكن للطراز 3750-PS48 تشغيل 46 هاتف بأمان بدلا من .24

ملاحظة: يمكن أن يؤدي أي تكوين غير صحيح على المحول (اشتراك زائد في وحدة إمداد الطاقة) إلى تقليل إمكانية الاعتماد عليه أو تلف المحول. في حالة زيادة الاشتراك في مصدر الطاقة بنسبة تصل إلى 20 بالمائة تقريبا، يستمر المحول في العمل ولكن يمكن تقليل إمكانية الاعتماد عليه. وأكثر من 20 في المئة تقريبا، تعمل دوائر حماية الدائرة القصيرة على تشغيل المفتاح وإغلاقه.

#### المنفذ المعطل بسبب انقطاع الطاقة

إذا فقد جهاز يتم تشغيله (مثل هاتف 7910 IP Cisco (متصل بمنفذ محول PoE ويتم تشغيله بواسطة مصدر طاقة تيار متردد الطاقة من مصدر طاقة التيار المتردد، فقد يدخل الجهاز في حالة تعطيل الخطأ. دخلت أن يسترد من دولة handicapé، الإيقاف عمل قارن تشكيل أمر، وبعد ذلك دخلت ال ما من إيقاف عمل قارن أمر.

### المنفذ المعطل الناتج عن إرتباط خاطئ

إن ربطت أداة cisco مشغل إلى ميناء وأنت يشكل الميناء مع ال power inline **أبدا** قارن تشكيل أمر، خطأ خطوة يستطيع وقعت ويلكب الميناء إلى دولة handicapé. أن يأخذ الميناء خارج الدولة handicapé، غيرت ال PoE أسلوب مع الطاقة inline، وبعد ذلك دخلت الإيقاف عمل وال ما من إيقاف عمل قارن تشكيل أمر. يجب ألا تقوم بتوصيل جهاز يتم تشغيله من Cisco بمنفذ تم تكوينه باستخدام الأمر never inline power. في عام ،3750 لا يوجد دعم لتأخير الناقل. كما يمكن أن يكون تأخر الناقل بديلا عن تعطيل الارتباط، ومع ذلك فإنه يعد ميزة في أجهزة بطاقة الخط وأن تأخر الناقل هو آلية من الطبقة 3 ببرنامج IOS Cisco. وبالتالي، فإن 3750CAT لا يدعم أيا منهما.

## لا يمكن تشغيل الهواتف بعد إضافة محول جديد إلى مكدس موجود

تحدث هذه المشكلة عند إضافة محول جديد إلى مكدس موجود. إن ربطت محطة عمل إلى هذا مفتاح جديد، الميناء يكون جيد وهناك موصولية بين المفتاح ومحطة العمل. عند توصيل هواتف IP بالمحول الجديد، فإنها لا تتمكن من التشغيل، ولا يظهر المنفذ.

إن يمر أنت هذا إصدار، تأكدت أن المفتاح جديد يساند to order in PoE جهزت ال ip هاتف. إذا لم يدعم المحول الجديد تقنية التزويد بالطاقة عبر شبكة إيثرنت (POE(، فعليك تغيير الإعدادات للسماح للمحول بدعم تقنية التزويد بالطاقة عبر شبكة إيثرنت (PoE(. راجع <u>Cisco Catalyst 3750 Q&A</u> للحصول على مزيد من المعلومات حول أي طرز 3750 تدعم PoE.

# مشاكل المكدس

#### Stackmgr-6-SWITCH\_ADDED\_VM٪

يتم تحديد توافق البرامج بين أعضاء المكدّس من خلال رقم "إصدار بروتوكول المكدّس". لعرض إصدار بروتوكول المكدس في مكّدس المحولات لديك، يمكنك إصدار الأمر show platform stack-manager all.

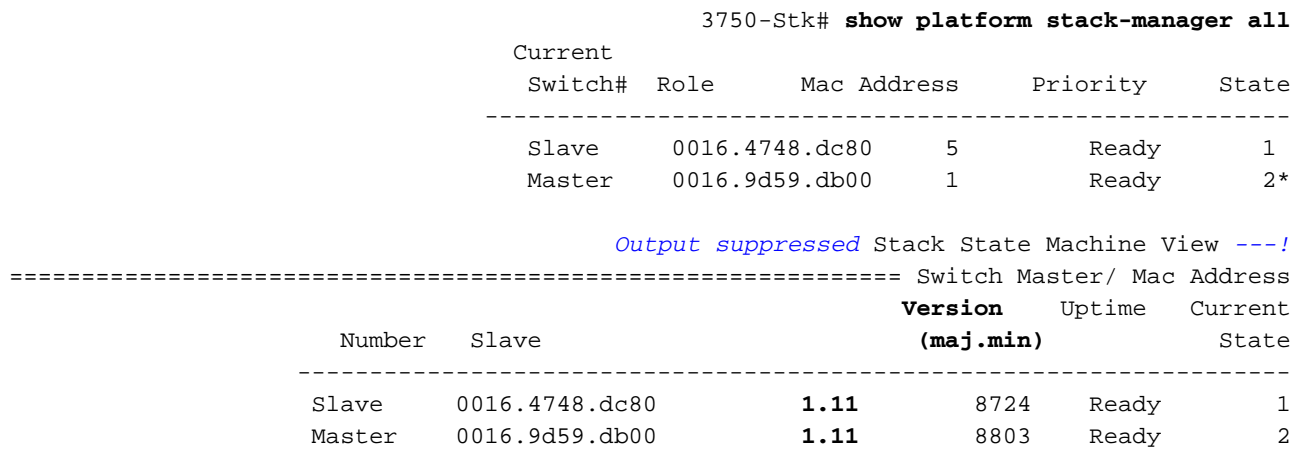

#### *Output suppressed ---!*

يكون للمحولات ذات إصدار برنامج software IOS Cisco نفسه نفس إصدار بروتوكول المكدّس. وتكون تلك المحولات متوافقة تمامًا، وتعمل جميع الميزات بشكل صحيح عبر مكدّس المحولات. تقوم المحولات ذات إصدار البرنامج Cisco IOS software نفسه الخاص بمدير المكدّس بالانضمامَ إلى مكدّس المحولات على الفور.

في حالة وجود عدم توافق، يقوم أعضاء المكدّس أصحاب الأداء الوظيفي الكامل بإنشاء رسالة نظام تصف سبب عدم التوافق في أعضاء المكدّس المحددة. يرسل مدير المكدّس الرسالة إلى جميع أعضاء المكدّس.

من المحتمل أن يكون للمحولات ذات إصدارات برنامج software IOS Cisco المختلفة إصدارات مختلفة من بروتوكول المكدّس. تُعد المحولات ذات أرقام الإصدارات الرئيسية المختلفة غير متوافقة ولا يمكن أن توجد في مكدّس المحولات نفسه معًا.

3750-Stk# **show switch**

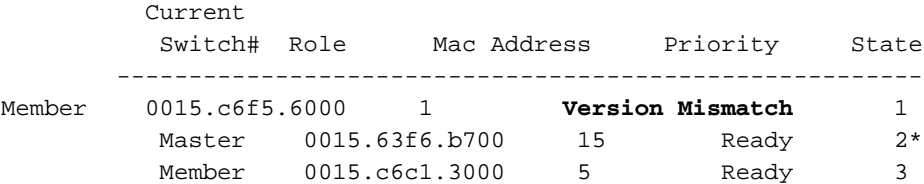

أما المحولات ذات رقم الإصدار الرئيسي نفسه، ولكن برقم إصدار ثانوي مختلف عن ذلك الخاص بمدير المكدس، فتعتبر متوافقة جزئيا. عند الاتصال بمكدّس محول، يدخل أحد المحولات المتوافقة جزئيًا في وضع عدم تطابق الإصدار (VM (ولا يمكنه الانضمام إلى المكدّس كعضو ذي أداء وظيفي كامل. يقوم البرنامج باكتشاف البرنامج غير المتطابق ويحاول ترقية المحول في وضع عدم تطابق الإصدار (VM) (أو الرجوع به إلى إصدار سابق) باستخدام صورة مكدّس المحولات أو باستخدام صورة ملف tar من ذاكرة Flash الخاصة بمكدّس المحولات. يستخدم البرنامج ميزات الترقية .(auto-advise) التلقائية والمشورة) auto-upgrade) التلقائية

وتحدث الترقية التلقائية إذا كان إصدار البرنامج الذي يتم تشغيله على مدير المكدّس متوافقًا مع المحول في وضع عدم تطابق الإصدار (VM (وكان ملف tar للصورة الحالية متاحًا مع أي من أعضاء المكدّس. إذا لم يتوفر ملف tar للصورة الحالية، توصي ميزة المشورة التلقائية بتنزيل صورة متوافقة باستخدام الأوامر المطلوبة. لا تعمل ميزتا الترقية التلقائية والمشورة التلقائية إذا كان مدير المكدس والمحول في وضع عدم تطابق الإصدار (VM (يشغلان مجموعات ميزات مختلفة (خدمات IP وقاعدة IP (أو إمكانات تشفير مختلفة (تشفير وغير تشفير).

راجع <u>[المحولات في المكدس لا تقوم بتمهيد الصورة الجديدة \(عدم تطابق الإصدار\)](http://www.cisco.com/en/US/products/hw/switches/ps5023/products_configuration_example09186a00804799d7.shtml#cvgh12)</u> للحصول على مزيد من المعلومات.

#### ٪IDBs لا يمكن إزالتها عندما يكون المحول نشطا

يتم تلقي رسائل الخطأ التالية عند إزالة محول من المكدس:

IDBs ●

experience of the second second second second second second second second second second second second second s

تظهر رسائل الخطأ التالية في حالة إزالة محول من مكدس *وعدم* تغيير قيمة العضو إلى القيمة الافتراضية 1. لحل هذه المشكلة، أكمل الخطوات التالية:

- قم بفصل المحول الذي تريد إزالته من المكدس. ويتضمن ذلك فك تجميع الكبلات يدويا لإزالة المحول من .1 المكدس. إعادة ترقيم المحول باستخدام هذا الأمر: **switch** *current-stack-member-number* **renumber** *new-stack-member-number*
- 3. لإزالة محول مزود من مكدس المحولات، يبقى التكوين المرتبط بعضو المكدس الذي تمت إزالته في التكوين الجاري كمعلومات مزودة. أستخدم أمر التكوين العام no switch *stack-member-number* provision لإزالة التكوين بالكامل.

.2

.3

راجع [أرقام أعضاء المكدس](http://www.cisco.com/en/US/products/hw/switches/ps5023/products_configuration_example09186a00807811ad.shtml#number) للحصول على مزيد من المعلومات حول ترقيم الأعضاء.

# مشاكل التكوين

#### خدمة DHCP غير متوفرة عبر شبكات VLAN

عندما يعمل ال cisco مادة حفازة 3750 كوكيل ترحيل DHCP، هو أمكن لم يكن خدمة زبون في VLANs مختلف من ال VLAN من ال DHCP نادل. لحل هذه المشكلة، أكمل الخطوات التالية:

1. تحقق ما إذا تم تمكين ip routing على المحول. 2. دققت إن VTP يركض صيغة 2 في الشبكة. 3750-Stk#**show vtp status** VTP Version : **2** Output suppressed --قم بتكوين عنوان مساعد IP لخادم DHCP على الواجهة الموجهة. 3750-Stk(config-if)# **ip helper-address**

في وضع التكوين العام، افتح منافذ BOOTP/DHCP لطلبات إعادة التوجيه. 3750-Stk(config)#**ip forward-protocol udp bootpc** 3750-Stk(config)#**ip forward-protocol udp bootps** .4

### أوامر غير مدعومة

في مادة حفازة 3750 sery مفتاح، عرضت بعض CLI أمر في ال CLI مساعدة، غير أن لا يساند إما لأن هم لا يختبر أو بسبب مادة حفازة 3750 مفتاح جهاز تحديد.

راجع <u>الأوامر غير المدعومة في الإصدار 12.2(SEE من Cisco IOS</u> للحصول على قائمة الأوامر غير المدعومة

#### في برنامج IOS Cisco الإصدار 12.2(35)SE.

ارجع إلى <u>دليل تكوين البرنامج Catalyst 3750 Switch Software</u> لإصدارات برنامج Cisco IOS الأخرى.

#### لا يعمل multicast في ال نفسه VLAN

في مادة حفازة مفتاح، misconfiguration شائع يسبب multicast حركة مرور أن لا يتدفق عبر المفتاح. أحلت [لا](http://www.cisco.com/en/US/products/hw/switches/ps708/products_tech_note09186a008059a9df.shtml) [يعمل multicast في ال نفسه VLAN في مادة حفازة مفتاح](http://www.cisco.com/en/US/products/hw/switches/ps708/products_tech_note09186a008059a9df.shtml) ل كثير معلومة حول هذا إصدار والحلول يتوفر.

# عمليات انتقال المنفذ إلى حالة disable-err بسبب انتهاكات أمان المنفذ

ميناء أمن يقع انتهاك عندما عنوان علمت أو شكلت على واحد يأمن قارن آخر يأمن قارن في ال نفسه VLAN.

 $SW1 - 3750#$ ,1d01h: %PM-4-ERR\_DISABLE: psecure-violation error detected on Gi2/0/22 putting Gi2/0/22 in err-disable state ,1d01h: %PORT\_SECURITY-2-PSECURE\_VIOLATION: Security violation occurred .caused by MAC address 0009.434b.c48c on port GigabitEthernet2/0/22 ,1d01h: %LINEPROTO-5-UPDOWN: Line protocol on Interface GigabitEthernet2/0/22 changed state to down ,1d01h: %LINK-3-UPDOWN: Interface GigabitEthernet2/0/22 changed state to down SW1-3750# إن ينبغي أنت تنتقل من واحد يأمن قارن إلى آخر قارن، هذا steps: 1. استخدم التعلم الديناميكي لأمان المنفذ، وقم بإزالة اي قائمة عناوين MAC ثابتة او تكوين التعلم اللاصق. SW1-3750(config-if)#**no switchport port-security mac-address sticky** SW1-3750(config-if)#**no switchport port-security mac-address** *H.H.H H.H.H is the 48 bit MAC addresses configured ---!* تكوين شيخوخة أمان المنفذ.يحدد زمن التقادم الحد الأدنى للفاصل الزمني المطلوب قبل أن يظهر عنوان MAC .2 على منفذ مختلف. SW1-3750(config-if)#**switchport port-security aging time** *1* SW1-3750(config-if)#**switchport port-security aging type inactivity** يحدد عدم نشاط نوع التقادم العناوين الآمنة على هذا المنفذ فقط في حالة عدم وجود حركة مرور بيانات من عناوين المصدر الآمنة للفترة الزمنية المحددة. شكلت disable-err دولة إستعادة من أيسر أمن انتهاك. SW1-3750(config)#**errdisable recovery cause psecure-violation** .3

أحلت ل كثير معلومة، يشكل أيسر أمن قسم من [يشكل baser حركة مرور تحكم](http://www.cisco.com/en/US/docs/switches/lan/catalyst3750/software/release/12.2_35_se/configuration/guide/swtrafc.html).

#### FIB-2-Fibdown

.FIB-2-FIBDOWN : CEF has been disabled due to a low memory condition "[It can be re-enabled by configuring "ip cef [distributed قبل إعادة تمكين ميزة إعادة التوجيه السريع (CEF(، حدد السبب وقم بإصلاح المشكلة. قد يحدث هذا الخطأ بسبب إحدى المشكلات التالية:

تم تجاوز عدد المسارات غير المتصلة مباشرة التي يسمح بها القالب الافتراضي لسطح المكتب.في حالة إستخدام ●هذا القالب، سيتم تجاوز الحد الأقصى لعدد 2000 على الأرجح.كحل بديل، قم بإصدار أمر إدارة قاعدة بيانات **المحول (SDM) يفضل** *التوجيه***،** وأعد تحميل المحول. من الناحية المثالية، يعمل هذا الحل على حل المشكلة. لمزيد من المعلومات، ارجع إلى <u>تكوين قوالب إدارة قاعدة بيانات المحول (SDM)</u>.

تجاوز عدد عناوين MAC التي تم التعرف عليها بواسطة المحول مقدار المساحة المخصصة في الجهاز لتخزين ● عناوين MAC.في هذه الحالة، يعرض إخراج عرض جدول عناوين MAC أي مدخلات حرة.غيرت ك workaround، المفتاح قاعدة معطيات إدارة (SDM (قالب أن يسمح ل كثير مجال في ال unicast upper}mac address منطقة أو يقضب VLANs غير ضروري in order to خفضت الرقم من ماك عنوان أن يكون علمت بالمفتاح. وثقت هذا إصدار في ال cisco بق id <u>CSCef89559</u> id ([يسجل](http://tools.cisco.com/RPF/register/register.do) زبون فقط).

#### إعادة ضبط ساعة النظام بعد كل عملية إعادة تحميل

لا يحتوي المحول switch 3750 Catalyst أو جميع المحولات الطرفية الأدنى تقريبا (مثل 2900 XL و 3500 XL و 2950 و 3550 و 3560) على ساعة نظام مدعومة ببطارية. وبالتالي، إذا قمت بضبط الوقت والتاريخ يدويا، سيتم فقدانه بعد إعادة التحميل. وبالتالي، يوصى باستخدام خادم NTP خارجي لإدارة وقت النظام وتاريخه على هذه المحولات. لمزيد من المعلومات حول ساعة النظام، ارجع إلى قسم <u>[إدارة وقت النظام وتاريخه](http://www.cisco.com/en/US/docs/switches/lan/catalyst3750/software/release/12.2_25_see/configuration/guide/swadmin.html#wp1028879)</u> في <u>لد*ارة المحول*.</u>

ملاحظة: توصي Cisco باستخدام تكوين الوقت والتاريخ يدويا فقط إذا لم يكن لديك مصدر خارجي لا يمكن للمحول مزامنته.

### يخسر مفتاح ساكن إستاتيكي طريق تشكيل بعد reload

بعد إعادة تحميل المحول أو إيقاف تشغيله ثم تشغيله فوق، يمكن أن يفقد تكوين المسار الثابت. للتحقق من ما إذا كان تكوين المسار موجودا بعد إعادة التحميل، تحقق من إخراج الأمر run show.

لضمان أن المحول لا يفقد المسارات الثابتة بعد إعادة التحميل، أكمل الخطوات التالية:

- 1. أستخدم الأمر ip routing في وضع التكوين العام لتمكين توجيه IP على المحول. Switch(config)#**ip routing**\_3750 *.Enable IP routing for interVLAN routing ---!*
	- .2 إضافة مسارات ثابتة. قم بإصدار الأمر write memory. Switch#**write memory**\_3750
		- .4 إعادة تحميل المحوّل.
- 5. بعد إعادة تحميل المحول، قم بإصدار الأمر show run للتحقق من عدم فقدان المسارات الثابتة.

#### يتعذر تسجيل الدخول من خلال Secure Shell و Telnet

تفشل محاولات تسجيل الدخول عند محاولة الاتصال بمحول 3750 من خلال جلسة عمل Secure Shell أو Telnet. يطالب كل من الاتصال بكلمة مرور، ولكن لا تقم بتسجيل دخولك. يمكنك الاتصال بالمحول من خلال HyperTerminal HTTP بهذا اسم المستخدم وكلمة المرور.

للوصول إلى المحول من خلال SSH أو Telnet، أستخدم هذا التكوين:

Switch(config)#**line vty 0 4**\_3750 Switch(config-line)#**no password**\_3750

.3

Switch(config)#**line vty 5 15**\_3750 Switch(config-line)#**no password**\_3750

Switch(config-line)#**login local**\_3750 Switch(config-line)#**transport input ssh**\_3750

سجل الدخول باسم المستخدم وكلمة المرور:

**username swadmin password 0**

## لا يعمل أمر المسار الافتراضي في المحول Switch 3750 Catalyst

بعد إعداد المسار الافتراضي لأول مرة على محول 3750 مع إعداد Express، لا تعمل البوابة الافتراضية.

يجب تمكين الأمر ip routing حتى تعمل إعدادات البوابة الافتراضية على 3750. إذا كانت هذه هي المرة الأولى التي يتم فيها تكوين المحول 3750 باستخدام Setup Express، فتأكد من تمكين الأمر routing ip لأنه لم يتم تمكينه بشكل افتراضي.

الأمر يستطيع كنت مكنت باستخدام CNA.

1. قم بتطبيق الأمر ip routing.

.2 تعيين العبّارة الافتراضية.

ملاحظة: يعمل الأمر ip route فقط إذا تم تمكين ip routing. بشكل افتراضي، يتم تعطيل توجيه IP.

#### لا تظهر الأوامر المتعلقة بالتوجيه في config-running

بينما تقوم بتكوين خرائط المسار في المحول، يتم قبول الأوامر بواسطة الجهاز، ولكن من الممكن ألا تظهر في config-running. وذلك لأن المحول يستخدم حاليا قالب إدارة قاعدة بيانات المحول (SDM (لشبكة VLAN، بدلا من قالب التوجيه.

يقوم قالب التوجيه بزيادة موارد النظام للتوجيه للبث الأحادي إلى الحد الأقصى، عادة ما تكون مطلوبة للموجه أو المجمع في مركز الشبكة، بينما يقوم قالب شبكة VLAN بتعطيل التوجيه ودعم الحد الأقصى لعدد عناوين MAC للبث الأحادي. ويتم تحديده بشكل نموذجي لمحول الطبقة 2.

ارجع إلى <u>[تكوين قوالب إدارة قاعدة بيانات المحول \(SDM](http://www.cisco.com/en/US/docs/switches/lan/catalyst3750/software/release/12.2_40_se/configuration/guide/swsdm.html))</u> للحصول على مزيد من المعلومات حول قوالب إدارة قاعدة بيانات المحول (SDM (واستخدامها.

# مشكلات الترقية

#### لا يقوم المكدس بالتمهيد مع الصورة الجديدة بعد ترقية البرنامج

مادة حفازة 3750 sery مفتاح في الكومة أمكن لم يمهد مع الصورة جديد بعد برمجية تحسين. قد يرجع السبب في هذه المشكلة إلى إستخدام archive download-sw /leave-old-sw في خيار التنزيل.

يحتفظ خيار /مغادرة-sw-old بإصدار البرنامج القديم بعد تنزيله. عندما تقوم بإدخال إعادة تحميل، يتم إعادة تحميل مدير المكدس فقط. يفشل هذا لأن المحول كمكدس يتوقع أن يكون لكل الطرز في المكدس نفس إصدار الصورة. ونتيجة لذلك، يتم وضع محول مدير المكدس في حالة تعطيل، ويتم إختيار محول عضو آخر كمدير.

لاسترداد من هذه الحالة، أستخدم الأمر archive copy-sw على مدير المكدس لنسخ الصورة الجاري تشغيلها من ذاكرة Flash) الذاكرة المؤقتة) على عضو مكدس واحد إلى ذاكرة Flash) الذاكرة المؤقتة) على عضو أو أكثر من أعضاء المكدس الأخرى. هو ينسخ صورة البرنامج من عضو مكدس موجود إلى الذي به برنامج غير متوافق. يقوم هذا المفتاح تلقائيا بإعادة تحميل والانضمام إلى المكدس كعضو يعمل بشكل كامل.

ارجع إلى قسم أستكشاف الأخطاء وإصلاحها في [ترقية البرنامج Software 3750 Catalyst في تكوين مكدس](http://www.cisco.com/en/US/products/hw/switches/ps5023/products_configuration_example09186a00804799d7.shtml) [باستخدام واجهة سطر الأوامر](http://www.cisco.com/en/US/products/hw/switches/ps5023/products_configuration_example09186a00804799d7.shtml) للمشاكل الأخرى المتعلقة بترقية برنامج IOS Cisco في محولات Catalyst Cisco .3750 switches

#### "dir temp "flash:update إنشاء تعذر

يمكن أن تظهر رسالة الخطأ هذه عند ترقية برنامج software IOS Cisco:

"Unable to create temp dir "flash:update تشير رسائل الخطأ هذه إلى أن الدليل المؤقت "تحديث" موجود بالفعل في نظام الملفات flash،: وأن عملية الترقية الحالية غير قادرة على إستخدام الدليل. قد يكون الدليل قد ترك في نظام الملفات flash: نتيجة لأي محاولات ترقية سابقة.

لحل هذه المشكلة، أكمل الخطوات التالية:

- 1. أستخدم الأمر rmdir flash:*update* لحذف الدليل المؤقت.
	- 2. قم بإصدار الأمر delete flash:*update*.
- 3. إذا لم يعمل الأمر rmdir flash:*update* ، فعليك إصدار الأمر delete /force /recursive flash:*update*.
	- .4 تابع مع إجراء ترقية برنامج Software IOS Cisco.

# مسائل الأداء

### المشكلات المتعلقة بوحدة المعالجة المركزية (CPU(

قبل النظر إلى بنية معالجة حزم وحدة المعالجة المركزية (CPU (واستكشاف أخطاء إستخدام وحدة المعالجة المركزية (CPU (الفائق وإصلاحها، يجب عليك فهم الطرق المختلفة التي تستخدم فيها محولات إعادة التوجيه المستندة إلى الأجهزة والموجهات المستندة إلى برنامج IOS Cisco وحدة المعالجة المركزية (CPU(. المفهوم الخاطئ الشائع هو أن الاستخدام المرتفع لوحدة المعالجة المركزية يشير إلى إستنزاف الموارد على الجهاز والتهديد بانهيار الجهاز. تعد مشكلة السعة واحدة من أعراض إستخدام وحدة المعالجة المركزية (CPU (العالي على موجهات IOS Cisco. ومع ذلك، فإن مشكلة السعة ليست مطلقا تقريبا أحد أعراض الاستخدام العالي لوحدة المعالجة المركزية (CPU (مع محولات إعادة التوجيه القائمة على الأجهزة.

تتمثل الخطوة الأولى لاستكشاف أخطاء إستخدام وحدة المعالجة المركزية (CPU (العالية وإصلاحها في التحقق من ملاحظات إصدار Cisco IOS الخاصة بالمحول Catalyst 3750 switch بحثا عن خطأ IOS المحتمل المعروف. بهذه الطريقة يمكنك إزالة خطأ IOS من خطوات أستكشاف الأخطاء وإصلاحها. أحلت [cisco مادة حفازة 3750 sery](http://www.cisco.com/en/US/products/hw/switches/ps5023/prod_release_notes_list.html) <u>[مفتاح إطلاق بطاقة](http://www.cisco.com/en/US/products/hw/switches/ps5023/prod_release_notes_list.html)</u> ل الإصدار بطاقة من cisco ios برمجية إطلاق أنت تستعمل.

ارجع إلى [محولات Switches Series 3750 Catalyst التي تستخدم وحدة المعالجة المركزية \(CPU \(بشكل كبير](http://www.cisco.com/en/US/products/hw/switches/ps5023/products_tech_note09186a00807213f5.shtml)

[لاستكشاف الأخطاء وإصلاحها](http://www.cisco.com/en/US/products/hw/switches/ps5023/products_tech_note09186a00807213f5.shtml) بحثا عن المشاكل الشائعة المتعلقة بوحدة المعالجة المركزية (CPU (الفائقة والحلول المحتملة.

## مسائل إرتفاع درجة الحرارة

قد يواجه المحول زيادة غير طبيعية في درجة الحرارة. ويمكن تأكيد هذه الزيادة بواسطة أمر <u>show environment</u> [.temperature](http://www.cisco.com/en/US/docs/ios/fundamentals/command/reference/cf_s1.html#wp1162981)

على سبيل المثال:

Switch#**show environment all** FAN is OK TEMPERATURE is FAULTY Temperature Value: 127 Degree Celsius Temperature State: RED Yellow Threshold : 55 Degree Celsius Red Threshold : 65 Degree Celsius POWER is OK RPS is NOT PRESENT

إذا كان الإخراج يظهر اللون الأحمر مع تجاوز حالة درجة الحرارة أو قيمة درجة الحرارة لقيمة الحد الفاصل، فإن الإجراء الموصى به هو منع المحول من زيادة درجة الحرارة. ونتيجة لذلك، لا تشغلوا المحول في منطقة تتجاوز أقصى درجة حرارة محيطة موصى بها تبلغ 113 درهم (45 سم).

#### مشكلات الخرج

يمكن أن يختلف معدل حركة مرور الدخول والخروج على switchport لأسباب مختلفة. ويمكن ان تكون هذه بعض الاسباب الشائعة:

- مميزات جودة الخدمة التي تم تكوينها في المحول وخاصة على الواجهة. إذا تم تركها كافتراضية، فإن إعدادات جودة الخدمة القياسية قد لا توفر الأداء الأمثل. إذا لم تكن على دراية بجودة الخدمة (QoS(، فإن Cisco توصيك باستخدام <u>[ميزة جودة الخدمة التلقائية](http://www.cisco.com/en/US/docs/switches/lan/catalyst3750/software/release/12.2_40_se/configuration/guide/swqos.html#wp1231112)</u>، المتوفرة مع محولات Cisco Catalyst 3750 switches. إذا كنت ترغب في إجراء أي تعديلات يدوية على إعدادات جودة الخدمة، فارجع إلى [تكوين جودة الخدمة القياسية](http://www.cisco.com/en/US/docs/switches/lan/catalyst3750/software/release/12.2_40_se/configuration/guide/swqos.html#wp1021247) و[أمثلة تكوين](http://www.cisco.com/en/US/products/hw/switches/ps5023/products_tech_note09186a0080883f9e.shtml) [جودة الخدمة QoS 3750 Catalyst Cisco](http://www.cisco.com/en/US/products/hw/switches/ps5023/products_tech_note09186a0080883f9e.shtml) للحصول على مزيد من المعلومات.
- speed / duplex settingâ"إذا تم إستخدام autonegotiiton في الشبكة، فقد لا يعمل التفاوض بين موردين مختلفين كما هو متوقع. تحقق من قيم سرعة العملية / الإرسال ثنائي الإتجاه، وإذا لم تكن هذه القيم هي القيم المطلوبة، فمن المستحسن ترميز القيم بشكل ثابت في كلا طرفي الاتصال. راجع <u>[أستكشاف أخطاء توافق](http://www.cisco.com/en/US/products/hw/switches/ps708/products_tech_note09186a00800a7af0.shtml)</u> محولات Cisco Catalyst مع بطاقة واجهة الشبكة (NIC) وإصلاحها للحصول على مزيد من المعلومات حول التفاوض التلقائي.

### :SIGNATURE-3-NOT\_ABLE\_TO\_PROCESS: ٪ERROR٪

تظهر رسالة الخطأ هذه على المحولات 3560/3750 أثناء إعادة التمهيد عند تكوينها باستخدام الأمر auto verify file. بشكل افتراضي، يتم تمكين يقوم ، ولكن يأتي الخطأ عند إستخدام هذا. ونتيجة لذلك، تمت إزالة هذا الأمر من الصور اللاحقة لهذين النظامين الأساسيين.

تظهر رسالة خطأ أخرى أثناء محاولة إعادة التحميل.

تكون رسائل الخطأ هذه خاصة بالمحولات 3560 و 3750 switches. يتم تصنيف هذه المشكلة كمعرف تصحيح الأخطاء من Cisco <u>CSCsb65707 ([العملاء المسجلون](http://tools.cisco.com/RPF/register/register.do)</u> فقط). قم بإزالة الأمر file verify auto من التكوين لحل هذه المشكلة. بعد إزالة هذا الأمر، من الممكن إعادة تحميل الموجه دون رسالة الخطأ.

# مشكلات الذاكرة

#### إستهلاك الذاكرة

عندما تعمل مع محولات switches 3750 Catalyst Cisco، قد تتلقى رسائل MALLOCFAIL-2-SYS بسبب حدوث تسريب في الذاكرة أو مشكلة في التجزئة. تشير هذه الرسالة إلى أن العملية غير قادرة على العثور على كتلة كبيرة بشكل كاف من الذاكرة المتجاورة. تحاول عملية إدخال IP الحصول على 1028 بايت من تجمع ذاكرة المعالج، كما هو موضح في هذا المثال:

> ,SYS-2-MALLOCFAIL: Memory allocation of 1028 bytes failed from 0x601617A4% pool Processor, alignment 0 -Process= "IP Input", ipl= 2, pid= 21 الأسباب المحتملة لرسائل الخطأ هذه هي:

- إستخدام الذاكرة العادية
	- تسريبات الذاكرة
		- تجزئة الذاكرة

وبشكل عام، تحدث أخطاء الفشل بسبب مشكلة في الأمان، مثل الفيروسات المتنقلة أو الفيروسات التي تعمل في شبكتك. ومن المحتمل أن يكون هذا هو السبب بوجه خاص في حالة عدم حدوث تغييرات حديثة على الشبكة، مثل ترقية محول IOS. عادة، يمكن أن يؤدي تغيير التكوين، مثل إضافة سطور إضافية إلى قوائم الوصول الخاصة بك، إلى تخفيف آثار هذه المشكلة. تحتوي صفحة [إرشادات أمان Cisco وإشعارات](http://tools.cisco.com/security/center/publicationListing) Cisco على معلومات حول اكتشاف الأسباب الأكثر إحتمالا والحلول البديلة المحددة.

إذا تم تسجيل رسائل MALLOCFAIL-2-SYS، فقم بتنفيذ الخطوات التالية:

Image Software Advisor - قسم اسم صورة IOS في إخراج التحليل.

```
1. أستخدم الأمر show version للتحقق من أن المحول يحتوي على ذاكرة DRAM كافية لدعم برنامج Cisco
                                                                             .IOS software
                                                                     3750-Stk#show version
              ,Cisco IOS Software, C3750 Software (C3750-IPBASE-M), Version 12.2(25)SEC2
                                                                  (RELEASE SOFTWARE (fc1 
                                           .Copyright (c) 1986-2005 by Cisco Systems, Inc
                                                 Compiled Wed 31-Aug-05 08:45 by antonino
                                              ROM: Bootstrap program is C3750 boot loader
                         ,BOOTLDR: C3750 Boot Loader (C3750-HBOOT-M) Version 12.2(25r)SEC
                                                                 (RELEASE SOFTWARE (fc4 
                                                  SW1-3750 uptime is 6 hours, 32 minutes 
                                                        System returned to ROM by power-on
                            "System image file is "flash:/c3750-ipbase-mz.122-25.SEC2.bin
            cisco WS-C3750G-24T (PowerPC405) processor (revision L0) with 118784K/12280K
                                                                       .bytes of memory 
                                                                    Output suppressed ---!
 يتم تشغيل المحول باستخدام وحدة ذاكرة DRAM سعة 128 ميجابايت (k/12280k118784 بايت). لسوء
 الحظ، لا تدعم المحولات من السلسلة 3750 Catalyst ترقيات DRAM. للتحقق من الحد الأدنى لمتطلبات
الذاكرة لبرنامج Cisco IOS، قم بقص إخراج الأمر show version ولصقه في <u>أداة Cisco CLI Analyzer</u>
  (محلل واجهة سطر الأوامر من Cisco) (للعملاء المسجلين فقط). اتبع الارتباط المتوفر في IOS Cisco
```
- 2. تحتوي بعض التطبيقات على ميزات، مثل ميزة اكتشاف تعقب المستخدم (UT) ل Cisco Works، والتي يمكن أن ينتج عنها حالات انخفاض في الذاكرة ما لم يتم إصدار الأمر cef ip.
- 3. يمكن ان تحدث حالات فشل تخصيص الذاكرة بسبب خطا في تسريب الذاكرة او بسبب تجزئة الذاكرة. في هذه الحالة، قم بتحليل إخراج الأمر **show memory** باستخدام أداة <u>Cisco CLI Analyzer (محلل واجهة سطر</u> <u>[الأوامر من Cisco](http://cway.cisco.com/go/sa/))</u> (للعملاء <u>[المسجلين](http://tools.cisco.com/RPF/register/register.do)</u> فقط).
- 4. لتحديد ما إذا كان قد حدث تجزئة، قم بإصدار الأمر show memory summary لمقارنة الحقول الأكبر حجما والحقول الحرة.حدث التجزئة إذا كان الرقم الموجود في الحقل الأكبر أصغر بكثير من الرقم الموجود في الحقل الحر. وذلك لأن أكبر حقل يشير إلى أكبر كتلة ذاكرة حرة متصلة ويجب أن تكون عادة قريبة من الذاكرة الحرة، كما هو موضح في هذا المثال:

```
SW1-3750#show memory summary
(Head Total(b) Used(b) Free(b) Lowest(b) Largest(b 
 Processor 18AA068 95772568 24384312 71388256 68313048 69338560
  I/O 7400000 12574720 9031656 3543064 3499232 3535816 
                                            Output suppressed ---!
```
هذا وصف موجز للحقول:Total هو إجمالي الذاكرة المخصصة للمعالج أو ذاكرة الإدخال/الإخراج. لا تتضمن هذه القيمة مقدار الذاكرة التي تم التعامل معها من قبل برنامج Cisco IOS software. $\text{u}_\text{se}$  هو مقدار الذاكرة المستخدم وقت إصدار الأمر.Free هو مقدار الذاكرة الحرة المتاحة وقت إصدار الأمر. هو أقل مقدار من الذاكرة متوفر منذ آخر إعادة تحميل. قدر من الذاكرة المتصلة المجانية في وقت إصدار الأمر. يجب أن يكون هذا عادة قريبا من الذاكرة الحرة. يشير الرقم الصغير بالمقارنة بالذاكرة الحرة إلى التجزئة.

5. لتحديد ما إذا تم حدوث تسريب في الذاكرة، قم بالتقاط إخراج الأمر show memory *summary* عدة مرات على فواصل زمنية منتظمة. تعتمد الفواصل على طول الوقت الذي يستغرقه ظهور حالات فشل تخصيص الذاكرة. إذا بدأ المفتاح عرض الخطأ بعد أربعة أيام، بعد ذلك واحد أو إثنان قبض يوميا يكفي لإنشاء نمط.إذا انخفضت الذاكرة الحرة بشكل مضطرد، فقد يحدث تسرب في الذاكرة.يحدث تسريب الذاكرة عندما تقوم عملية بأخذ الذاكرة واستخدامها، ولكنها لا تقوم بإطلاق الذاكرة مرة أخرى إلى النظام. لتحديد العملية التي أدت إلى المشكلة، قم بإصدار الأمر memory process show وقم بتنفيذ الخطوات التالية:لتحديد أي عملية لا تقوم بتحرير الذاكرة مرة أخرى إلى النظام، قم بالتقاط الأمر show process memory عدة مرات على فواصل زمنية منتظمة.العددان المستخدمان لهذا الالتقاط هما "متحرر" و"إحتجاز". في حالة زيادة عداد الاحتجاز لعملية ما، وعدم زيادة العداد الذي تم تحريره، فقد تكون هذه العملية هي السبب في تسريب الذاكرة.بمجرد تحديد العملية، ارجع إلى <u>[أداة البحث عن الأخطاء](https://bst.cloudapps.cisco.com/bugsearch/?referring_site=btk)</u> (<u>العملاء المسجلون</u> فقط) للبحث عن أي مشاكل في تسريب الذاكرة. تتعلق هذه المشكلة بالعملية التي تؤثر على برنامج software IOS Cisco المثبت حاليا على المحول .

## يشير مساعد الشبكة من Cisco إلى أنه يتعذر الوصول إلى المحول

عند الوصول إلى صفحة ويب للمحول أو عبر برنامج Telnet، يفيد مساعد الشبكة من Cisco بأن المحول غير قابل للوصول.

ك workaround، reboot المفتاح in order to صححت المشكلة. يقترن هذا النوع من المشاكل عادة بتسريبات الذاكرة. لتحديد العملية التي تحمل الذاكرة، يتم إدخال وحدة التحكم إلى المحول وتحليل إخراج الأمر <u>show process</u> memory ted ل 3 مرات في الفاصل الزمني لكل 5 دقائق.

### إستهلاك غير متوقع للذاكرة في عملية الخلفية IPC CEF

عند تجميع محولات switches 3750 Catalyst، يتم تعطيل توجيه IP في المحول، وتغييرات مدير المكدس، ويحدث تسريب بطيء ومستمر للذاكرة في عملية الخلفية IPC لإعادة التوجيه السريع CEF (Cisco(. وثقت هذا إصدار في ال cisco بق [59027CSCsc](https://tools.cisco.com/bugsearch/bug/CSCsc59027) id) [يسجل](http://tools.cisco.com/RPF/register/register.do) زبون فقط).

لحل هذه المشكلة، قم بتمكين ip routing أو ترقية برنامج المحول إلى إصدار Cisco IOS الذي لم يتأثر بالخطأ.

### ٪حدث خطأ أثناء فتح ذاكرة الفلاش/: (الجهاز أو المورد مشغول)

بعد الترقية إلى برنامج Cisco IOS الإصدار SED(25)12.2، يمكنك تجربة المشاكل مع Flash (الذاكرة المؤقتة) أو ذاكرة NVRAM واستقبال رسالة الخطأ هذه:

> (Error opening flash:/ (Device or resource busy% الأعراض الملحوظة في هذه السيناريوهات هي:

● يمكن أن تحدث عملية إعادة تحميل غير متوقعة إذا تمت إعادة ترقيم المحول باستخدام أمر إعادة ترقيم المحول. يبدو أن نظام الملفات يعطل، ويتم عرض إحدى رسائل الخطأ التالية: ●

Switch#**dir** /:Directory of flash (Error opening flash:/ (Device or resource busy% أو Switch#**copy flash:config.text flash:config.also.text** ?[Destination filename [config.also.text i28f128j3\_16x\_write\_bytes: command sequence error ,flashfs[1]: writing to flash handle 0x2411CD8, device 0, offset 0x520000 length 0x208: Operation Failed {flashfs[1]: sector ptr: {0x29, 0xA3 (Error opening flash:config.also.text (I/O error% أو **:**Switch(config)#**boot system flash c3750-ipservices-mz.122-25.SEC/c3750-ipservices-mz.122-25.SEC.bin/**  ,i28f128j3\_16x\_erase\_sector: timeout after 593 polling loops and 0x393AC7D usecs bs\_open[2]: Unable to erase boot\_block 0 vb:: I/O error وثقت هذا إصدار في ال cisco بق id <u>CSCsc41813</u> (ي<u>سجل</u> زبون فقط). لحل هذه المشكلة، يمكنك ترقية برنامج

# إستثناء تصحيح الأخطاء (يمكن أن يكون إلغاء مرجع مؤشر NULL(

مادة حفازة 3750 sery مفتاح أن يركض ios cisco نظام برمجية reload مع debug ) NULL ( خطأ رسالة في ال log.

الأسباب المحتملة لرسالة الخطأ هي:

المحول إلى إصدار IOS Cisco الذي لا يتأثر بالخطأ.

- ∙ تسريب الذاكرة في عملية الخلفية CEF. للحصول على معلومات حول كيفية حل هذه المشكلة، راجع <u>إستهلاك</u> الذاكرة غير المتوقع في عملية الخلفية IPC CEF.
- اكتشاف الأجهزة التي يتم تشغيلها.تحدث هذه المشكلة عندما يتم الكشف عن الجهاز الذي تم تشغيله أو تصنيفه كفئة *متجاوزة للتيار*. وثقت هذا إصدار في cisco بق id <u>CSCsa72400</u> (ي<u>سجل</u> زبون فقط).لحل هذه المشكلة، لا تقم بتوصيل أجهزة IEEE 802.3af غير القياسية المشغلة (أو حتى الكبلات السيئة أو كابلات الاسترجاع) بالمحول، لأن المحول يمكن أن يكتشف الفئة بشكل غير صحيح. يمكنك أيضا ترقية برنامج المحول إلى إصدار IOS Cisco الذي لا يتأثر بالخطأ.

# معلومات ذات صلة

- <u>استكشاف الأخطاء وإصلاحها باستخدام وحدة المعالجة المركزية (CPU) عالية للمحولات من السلسلة Catalyst</u> [3750](http://www.cisco.com/en/US/products/hw/switches/ps5023/products_tech_note09186a00807213f5.shtml?referring_site=bodynav)
	- [ترقية برنامج 3750 Catalyst في تكوين مكدّس باستخدام واجهة سطر الأوامر](http://www.cisco.com/en/US/products/hw/switches/ps5023/products_configuration_example09186a00804799d7.shtml?referring_site=bodynav)
		- [إنشاء حزم Switch 3750 Catalyst وإدارتها](http://www.cisco.com/en/US/products/hw/switches/ps5023/products_configuration_example09186a00807811ad.shtml?referring_site=bodynav)
		- [Cisco Catalyst 3750 Series Switches المحولات](http://www.cisco.com/en/US/products/hw/switches/ps5023/tsd_products_support_series_home.html?referring_site=bodynav)●

• <u>[دعم منتجات المحولات](http://www.cisco.com/cisco/web/psa/default.html?mode=prod&level0=268438038&referring_site=bodynav)</u>

- [دعم تقنية تحويل شبكات LAN](http://www.cisco.com/cisco/web/psa/default.html?mode=tech&level0=268435696&referring_site=bodynav)
- [الدعم التقني والمستندات Systems Cisco](http://www.cisco.com/cisco/web/support/index.html?referring_site=bodynav)

ةمجرتلا هذه لوح

ةي الآلال تاين تان تان تان ان الماساب دنت الأمانية عام الثانية التالية تم ملابات أولان أعيمته من معت $\cup$  معدد عامل من من نيمدخت في ميدان أول العامل م امك ققيقا الأفال المعان المعالم في الأقال في الأفاق التي توكير المالم الما Cisco يلخت .فرتحم مجرتم اهمدقي يتلا ةيفارتحالا ةمجرتلا عم لاحلا وه ىل| اًمئاد عوجرلاب يصوُتو تامجرتلl مذه ققد نع امتيلوئسم Systems ارامستناء انالانهاني إنهاني للسابلة طربة متوقيا.